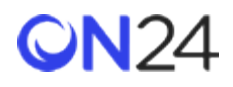

# Marketo から ON24 への登録

登録者データをウェビナー、Virtual Conference、Engagement Hub、Target ページに POST するよう、Marketo の Webhook を設定できます。たとえば、プログラムレベルのマイトークンのイベント変数や動的なフィールドのユーザー データを取り込むように設定できます。

# [ウェビナー](#page-1-0)

- ステップ 1:Webhook [の作成\(ウェビナー\)](#page-1-1)
- ステップ 2[:プログラムへのマイトークンの追加\(ウェビナー\)](#page-2-0)
- ステップ 3[:スマートキャンペーンでの](#page-3-0) Webhook の呼び出し(ウェビナー)
- Marketo メールでの ON24 URL[\(ウェビナー\)](#page-3-1)

### [Virtual Conference](#page-4-0)

- ステップ 1:Webhook の作成([Virtual Conference](#page-4-1))
- ステップ 2[:プログラムへのマイトークンの追加\(](#page-5-0)Virtual Conference)
- ステップ 3[:スマートキャンペーンでの](#page-5-1) Webhook の呼び出し(Virtual Conference)

### [Engagement Hub](#page-6-0)

- ステップ 1:Webhook の作成([Engagement Hub](#page-6-1))
- ステップ 2[:プログラムへのマイトークンの追加\(](#page-7-0)Engagement Hub)
- ステップ 3[:スマートキャンペーンでの](#page-8-0) Webhook の呼び出し(Engagement Hub)

### [Target](#page-8-1)

- ステップ 1:[Webhook](#page-8-2) の作成(Target)
- ステップ 2[:プログラムへのマイトークンの追加\(](#page-9-0)Target)
- ステップ 3[:スマートキャンペーンでの](#page-11-0) Webhook の呼び出し(Target)

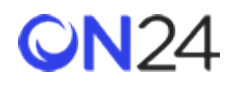

```
ウェビナー
```
<span id="page-1-1"></span>ステップ 1:Webhook の作成(ウェビナー)

プログラムレベルのマイトークンとユーザー変数データを受け取り、登録者データを ON24 ウェビナーに POST する Webhook を作成します。

#### **URL:**

https://event.on24.com/utilApp/r

#### **ペイロードテンプレート:**

```
eventid={{my.eventid}}&key={{my.key}}&ext event user cd={{lead.ID}}&
email={{lead.Email Address}}&firstname={{lead.First Name}}&lastname={{lead. Last 
Name}}&company={{company.Company Name}}&job_title={{lead.Job Title}}
```
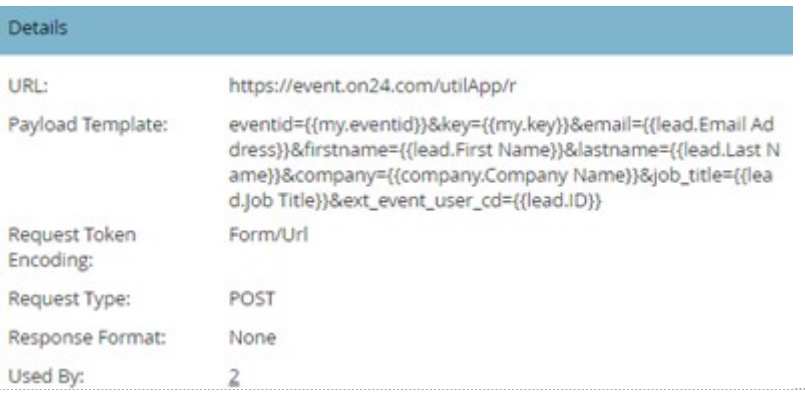

Webhook を使ってウェビナーに渡すことができるその他の属性(登録データ)については、

<http://apidoc.on24.com/seamless-registration> (英語)

を参照してください。ペイロードテンプレートに、追加のクエリ文字列パラメーターとして ON24 の属性名を追加し、その属性に渡すユーザーや会社のデータを定義します。

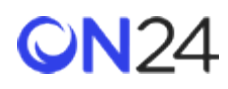

# <span id="page-2-0"></span>ステップ 2:プログラムへのマイトークンの追加(ウェビナー)

Webhook で渡すウェビナーの eventid と key の値のトークンを、プログラムに追加します。以下を参照してください。

#### **トークン名:**

- eventid
- key

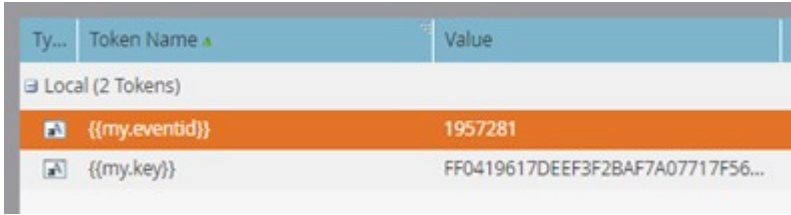

eventid と key はウェビナーごとに異なり、オーディエンス URL (<https://event.on24.com/wcc/r/eventid/key>) から取 得できます。

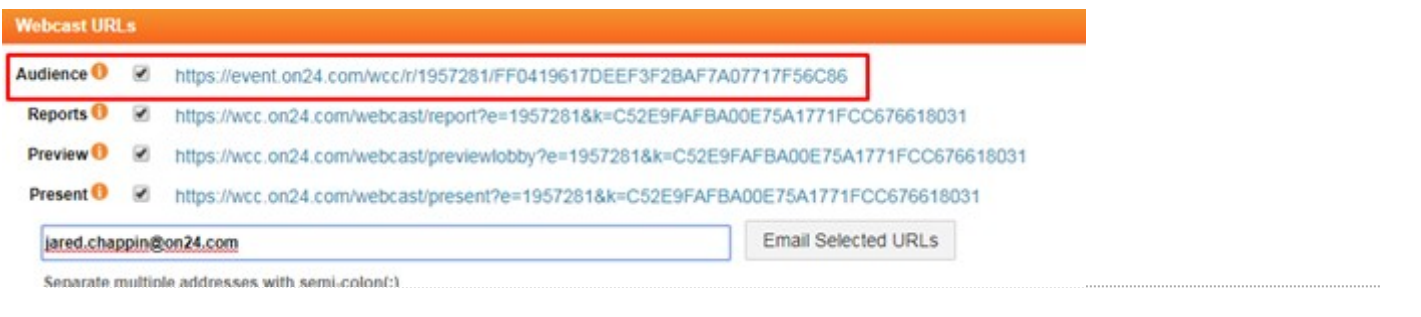

#### 注意:

eventid と key のペアの値はウェビナーごとに異なります。

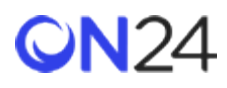

<span id="page-3-0"></span>ステップ 3:スマートキャンペーンでの Webhook の呼び出し(ウェビナー)

スマートキャンペーンに Webhook の呼び出しを追加します。Webhook は、プログラムレベルのマイトークンから eventid や key と一緒にリード ID も取得し、データを ON24 に POST します。

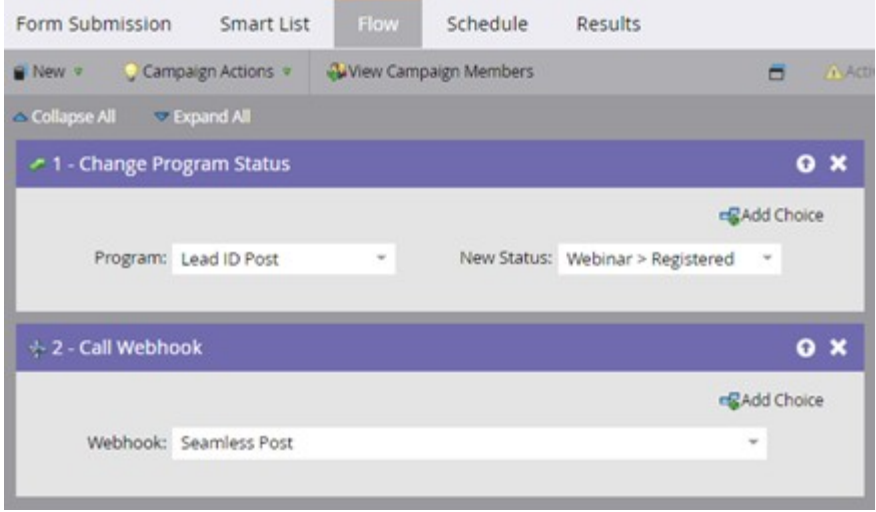

<span id="page-3-1"></span>Marketo メールでの ON24 URL(ウェビナー)

登録者がウェビナーにアクセスするための URL には、3 つのオプションがあります。登録者にメールアドレスを使ってロ グインしてもらうか、ログインするメールアドレスを事前入力しておくか、メールアドレスを自動的に挿入し登録者をイ ベントに自動でプッシュします。

1. ユーザーがメールアドレスを入力する必要があるオーディエンス URL:

https://event.on24.com/wcc/r/{{my.eventid}}/{{my.key}}

2. ログインするメールアドレスを事前入力したオーディエンス URL:

https://event.on24.com/wcc/r/{{my.eventid}}/{{my.key}}?mode=login&email={{lead.Email Address}}

3. ログインを必要としないシームレスな登録の URL:

https://event.on24.com/interface/registration/autoreg/index.html?eventid={{my.eventid}}&key={{my.key}}& email={{lead.Email Address}}

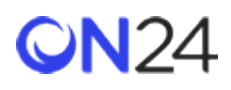

# <span id="page-4-0"></span>Virtual Conference

### <span id="page-4-1"></span>ステップ 1:Webhook の作成(Virtual Conference)

プログラムレベルのマイトークンとユーザー変数データを受け取り、登録者データを ON24 Virtual Conference に POST する Webhook を作成します。

#### **URL:**

https://vshow.on24.com/vshow/{{my.showcode}}/register

### **ペイロードテンプレート:**

apiKey={{my.apikey}}&updateIfExists=Y&apiMode=Y&email={{lead.Email Address}}&extEventUserCd={{lead. ID}}&firstName={{lead.First Name}}&lastName={{lead.Last Name}}&company={{company.Company Name}}& jobTitle={{lead.Job Title}}

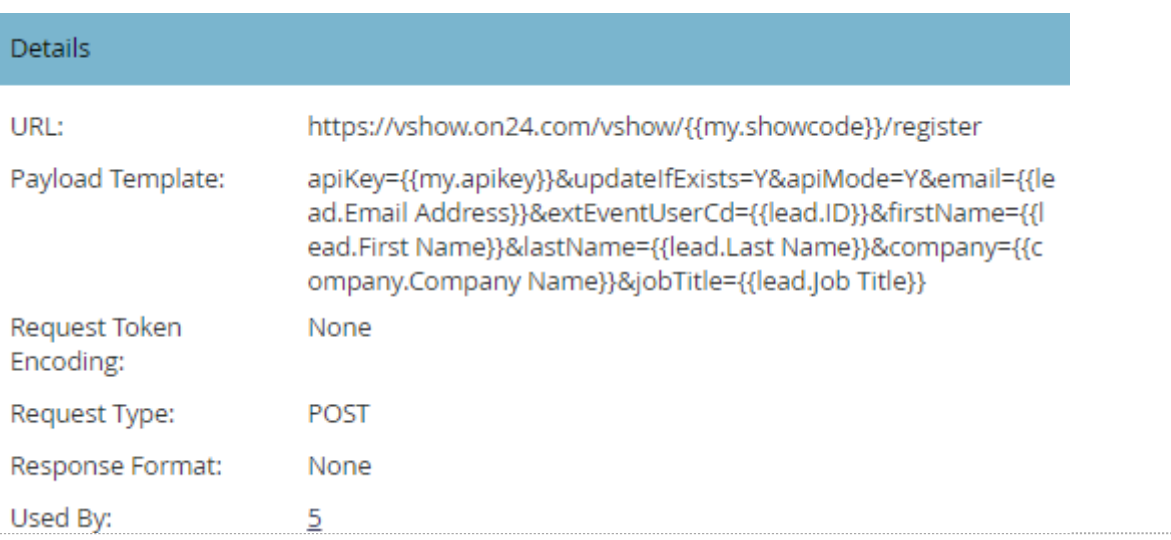

Webhook を使って Virtual Conference に渡すことができるその他の属性(登録データ)については、 <http://apidoc.on24.com/ve-seamless>(英語)

を参照してください。ペイロードテンプレートに、追加のクエリ文字列パラメーターとして ON24 の属性名を追加し、その属性に渡すユーザーや会社のデータを定義します。

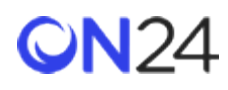

<span id="page-5-0"></span>ステップ 2:プログラムへのマイトークンの追加(Virtual Conference)

Webhook で渡すウェビナーの eventid と key の値のトークンを、プログラムに追加します。以下を参照してください。

#### **トークン名:**

- showcode
- apiKey

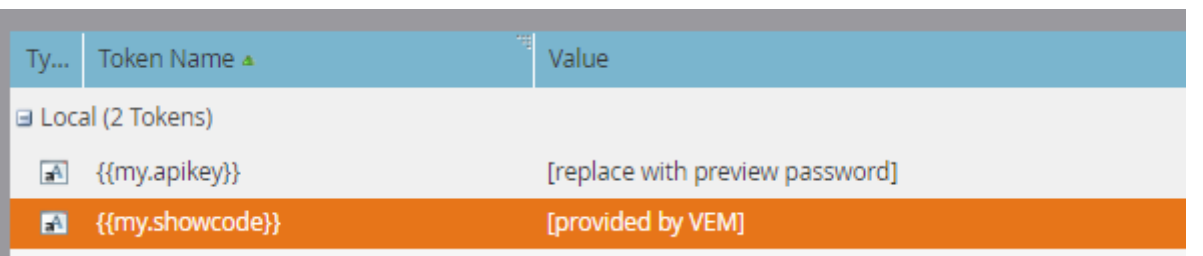

#### 注意:

showcode は、Virtual Conference URL の一部です。apiKey は、VE プレビューのパスワードです。 どちらの値も Virtual Conference ごとに異なり、ON24 Virtual Environment Manager プラットフォームから 取得するか、ON24 チームから提供してもらうことができます。

<span id="page-5-1"></span>ステップ 3:スマートキャンペーンでの Webhook の呼び出し(Virtual Conference)

スマートキャンペーンに Webhook の呼び出しを追加します。Webhook は、プログラムレベルのマイトークンから showcode や apiKey と一緒にリード ID も取得し、データを ON24 に POST します。

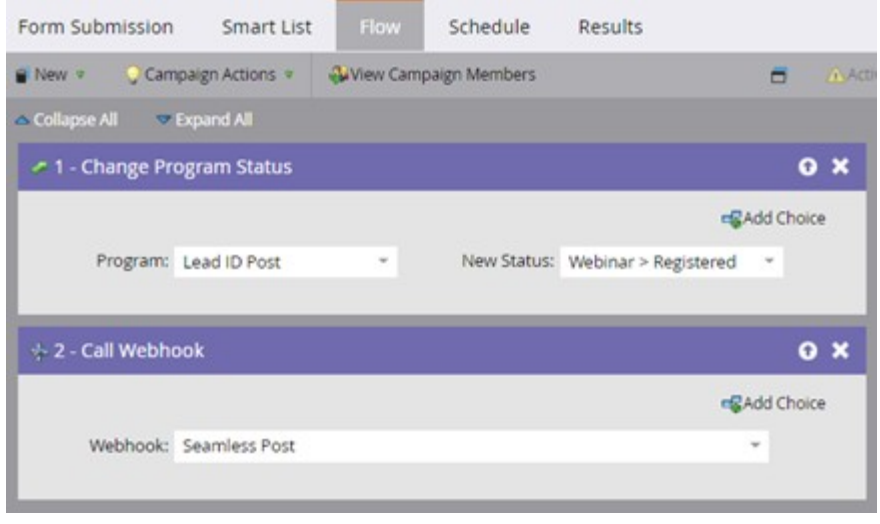

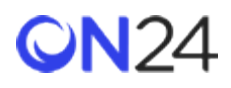

# <span id="page-6-0"></span>Engagement Hub

<span id="page-6-1"></span>ステップ 1:Webhook の作成(Engagement Hub)

プログラムレベルのマイトークンとユーザー変数データを受け取り、登録者データを ON24 Engagement Hub に POST す る Webhook を作成します。

URL:

https://gateway.on24.com/wcc/autoreg

Engagement Hub のペイロードテンプレート:

eventId={{my.eventId}}&key={{my.key}}&email={{lead.Email Address}}&firstName={{lead.First Name}}& lastName={{lead.Last Name}}&company={{company.Company Name}}&jobTitle={{lead.Job Title}}& extEventUserCd={{lead.ID}}&updateIfExist=Y

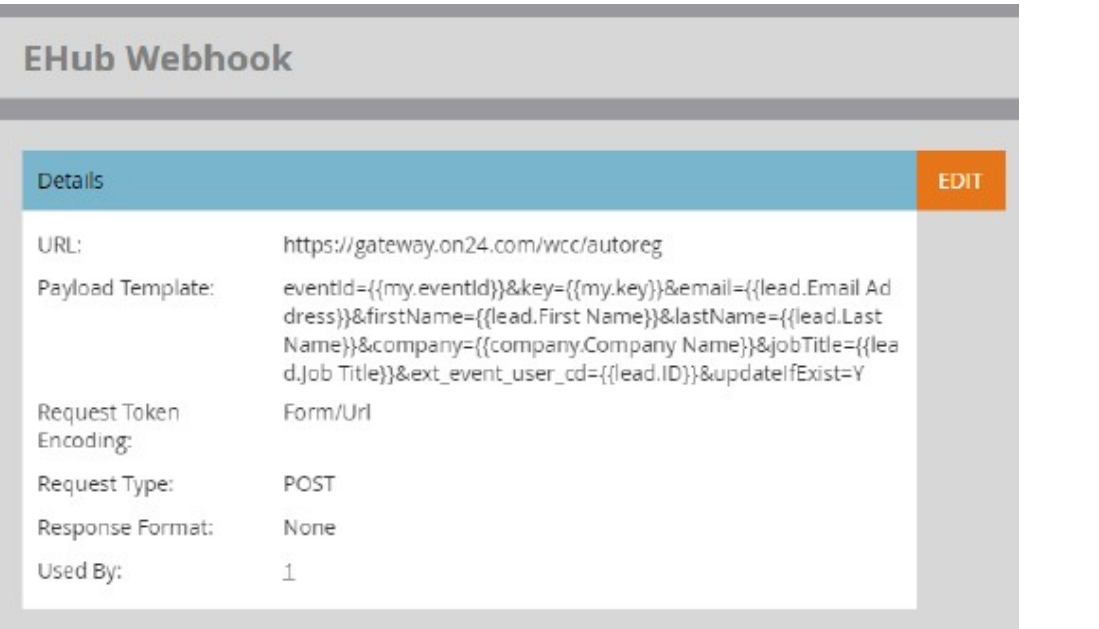

Webhook を使って Engagement Hub に渡すことができるその他の属性(登録データ)については、 <https://apidoc.on24.com/content-gateway-seamless-registration> (英語)

を参照してください。ペイロードテンプレートに、追加のクエリ文字列パラメーターとして ON24 の属性名を追加し、その属性に渡すユーザーや会社のデータを定義します。

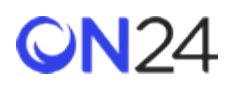

<span id="page-7-0"></span>ステップ 2:プログラムへのマイトークンの追加(Engagement Hub)

Webhook で渡す Engagement Hub の eventid と key の値のトークンを、プログラムに追加します。以下を参照してくだ さい。

- トークン名:
	- eventId
	- key

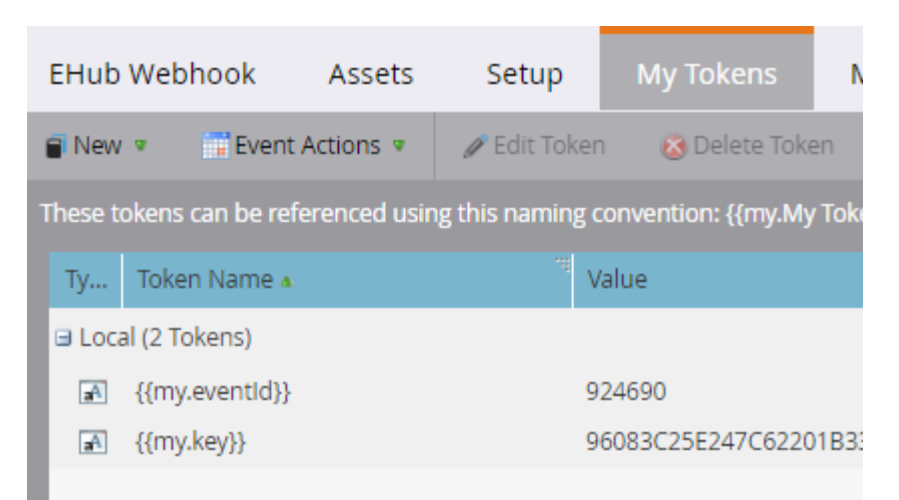

eventid と key は Engagement Hub ごとに異なり、「Reg(登録)」ページのシームレス登録 URL から取得できます。

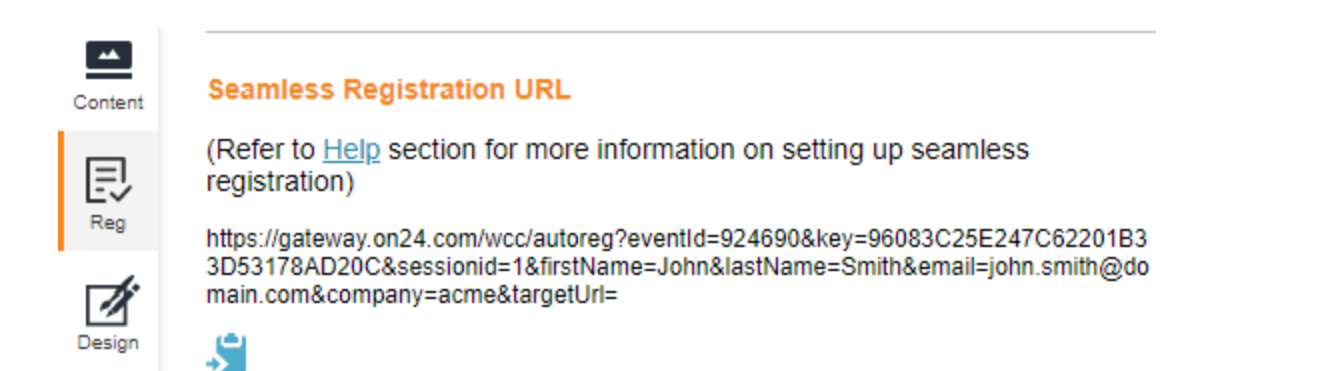

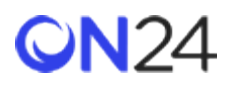

<span id="page-8-0"></span>ステップ 3:スマートキャンペーンでの Webhook の呼び出し(Engagement Hub)

スマートキャンペーンに Webhook の呼び出しを追加します。Webhook は、プログラムレベルのマイトークンから eventid や key と一緒にリード ID も取得し、データを ON24 に POST します。

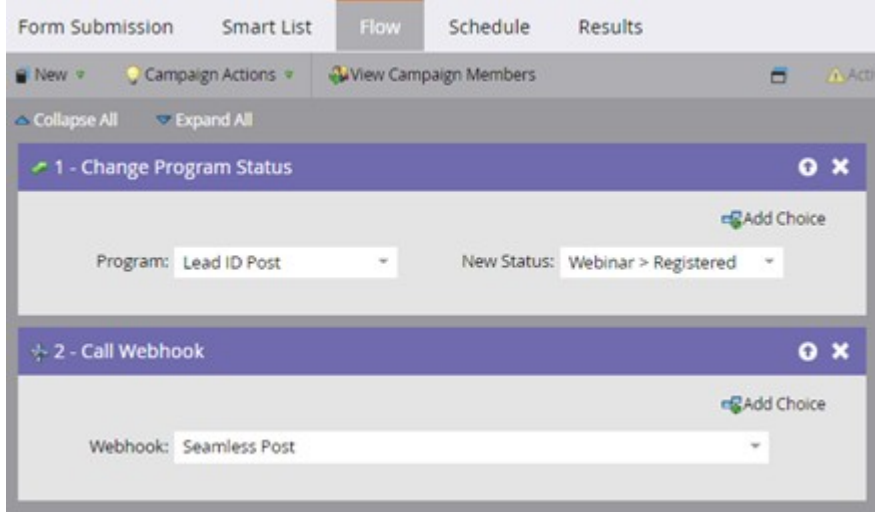

# <span id="page-8-1"></span>Target

<span id="page-8-2"></span>ステップ 1:Webhook の作成(Target)

プログラムレベルのマイトークンとユーザー変数データを受け取り、登録者データを ON24 Target URL に POST する Webhook を作成します。

### **URL:**

https://gateway.on24.com/wcc/autoreg

## **Target のペイロードテンプレート:**

eventId={{my.eventId}}&key={{my.key}}&email={{lead.Email Address}}&firstName={{lead.First Name}}& lastName={{lead.Last Name}}&company={{company.Company Name}}&jobTitle={{lead.Job Title}}& extEventUserCd={{lead.ID}}&updateIfExist=Y&experienceId={{my.experienceId}}

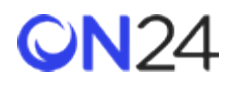

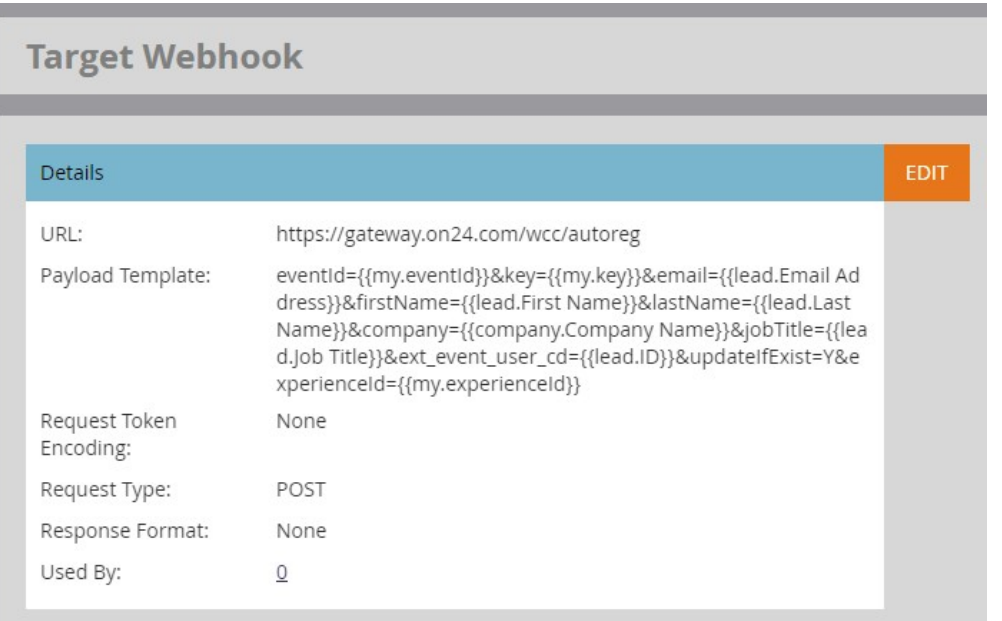

Webhook を使って Target ページに渡すことができるその他の属性(登録データ)については、 <https://apidoc.on24.com/content-gateway-seamless-registration> (英語)

を参照してください。ペイロードテンプレートに、追加のクエリ文字列パラメーターとして ON24 の属性名を追加し、その属性に渡すユーザーや会社のデータを定義します。

<span id="page-9-0"></span>ステップ 2:プログラムへのマイトークンの追加(Target)

Webhook で渡す Target の eventid、key、experienceId の値のトークンを、プログラムに追加します。以下を参照してく ださい。

#### **トークン名:**

- eventId
- key
- experienceId

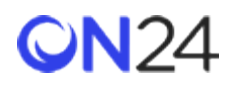

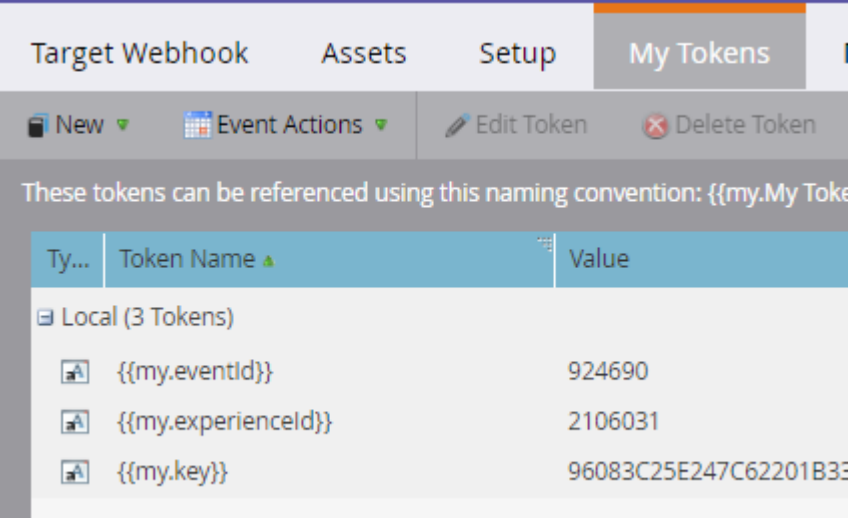

eventId、key、experienceId は、「Attributes(属性)」ページのシームレス登録 URL から取得できます。

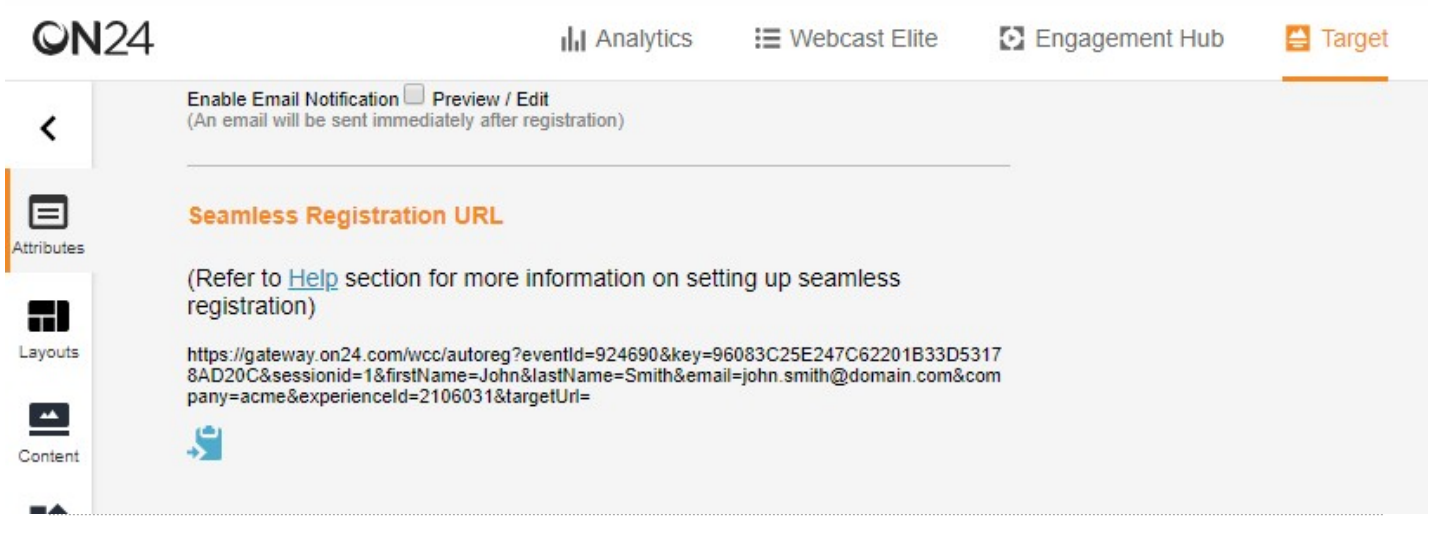

#### 注意:

Target ページは、Engagement Hub の子イベントです。これは、Target ページは Engagement Hub の下にあり、 Engagement Hub と同じ eventId と key を使用することを意味します。

また、「experienceId」と呼ばれる追加のパラメーターは、Target ページの eventid です。

これをペイロードテンプレートに含めると、

Target ページと関連する親 Engagement Hub の両方に POST が送信されます。

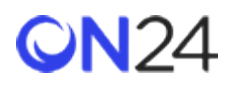

<span id="page-11-0"></span>ステップ 3:スマートキャンペーンでの Webhook の呼び出し(Target)

スマートキャンペーンに Webhook の呼び出しを追加します。Webhook は、プログラムレベルのマイトークンから eventid や key と一緒にリード ID も取得し、データを ON24 に POST します。

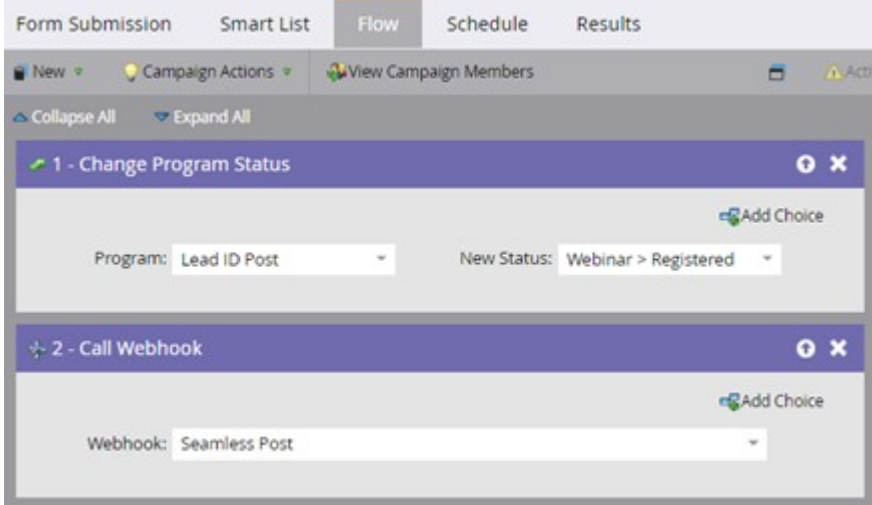